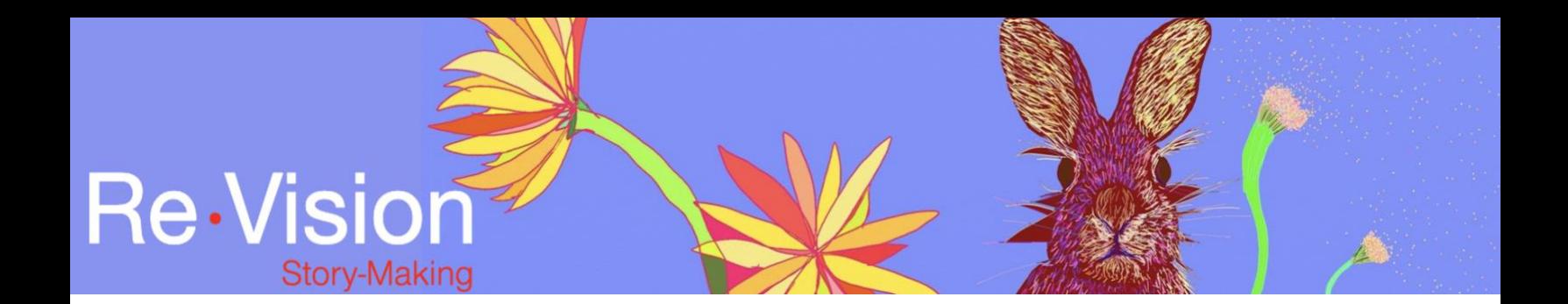

## CAPTIONING IN WEVIDEO

## TUTORIAL TRANSCRIPT

As we explored in the Editing tutorial, WeVideo offers a number of different options to add and layer text to your story. Captioning translates all the sounds of your digital story into onscreen text and improves accessibility for folks who are deaf or hard of hearing. In this short tutorial I will show you one way to caption your digital story in WeVideo.

Once you've laid out all of the elements of your digital story in the order on your timeline and you've made all of your final adjustments, this is the time to caption your story.

Start by going to the text tab at the top left hand corner of your screen. Here are some of the more creative text templates that WeVideo offers, but for captioning it is best to use a simple text box. I am going to go to free folder and click on static to see some of the more simple options that WeVideo offers.

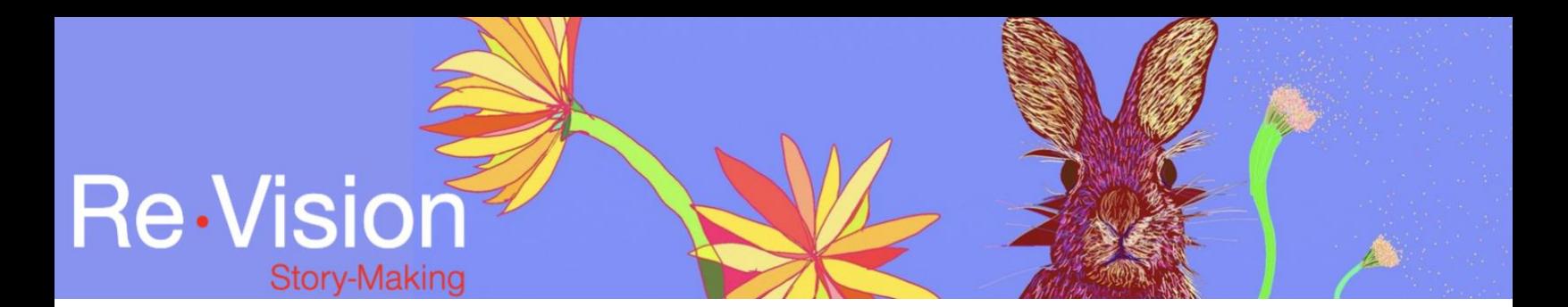

So, here we can see an option titled, Subtitle and an option titled, Subtitle boxed. These are the most commonly used when it comes to captioning WeVideo also offers the option of adding end credits. So, here's where you can add end credits, thanks you's, acknowledge and stock footage or materials that you've used, and provide attribution for any other materials that you've used in your digital story.

But today we're going to focus on captioning. So, I am going to use the boxed subtitles to caption my story so there is adequate contrast between the captions and the visual elements of my film.

So, the boxed subtitles have a dark grey box behind the text, which we're going to see in a moment. So, I'm going to drag the boxed subtitle clip from the text folder in my library onto my timeline in the text track and then I am going to drag this clip the entire length of my digital story.

So, before I start captioning, I can select the subtitle clip, double-click and then I can make universal changes to improve the legibility of the captions on my film, such as raising the subtitle box. I'm going to use the grid to make sure that I'm still entered. I can also increase the size of the box and universally change the size of

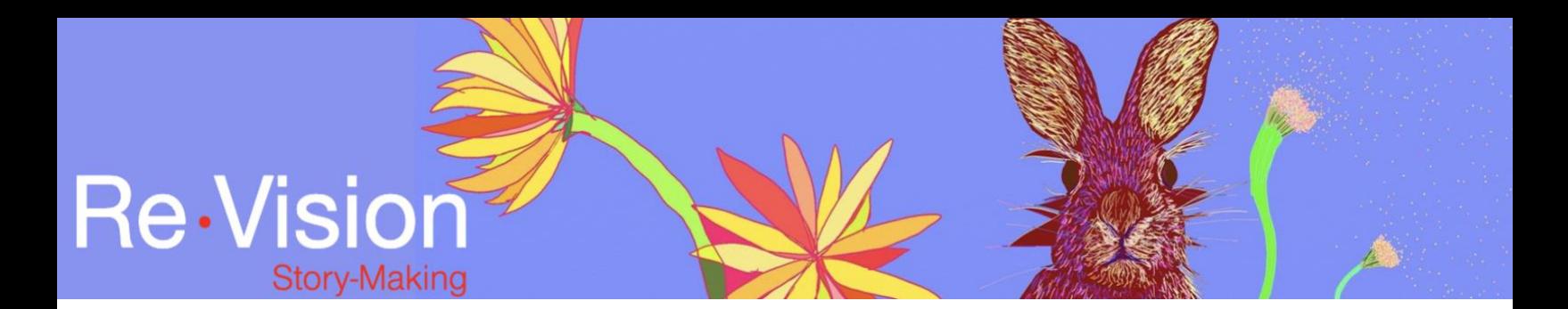

my font. You can make other adjustments here as well, in terms of font, and spacing, and line-height but overall, I think this is a pretty good start. So, I'm going to hit save changes.

So, now that I have the subtitle clip set up just about the way I'd like, I can start to caption my film. So, back on my timeline. I am going to bring my playhead to beginning of my film and I'm going to listen for the first instance of audio.

[Footsteps on a dirt path]

So, I can hear that the first sound in my film is the sound of footsteps on a dirt path. So I am going to ensure that me subtitle clip is still selected. I'm going to drag my playhead to where I see the next sound of the voice-over starting and click on the scissor icon to cut the subtitle clip. This creates a smaller subtitle clip that is the exact length of the first sound in my digital story. I am going to doubleclick on this small clip and in the properties window, I can edit the caption. I can also preview my caption in the preview window. I'm happy with that so I'm going to click, save changes.

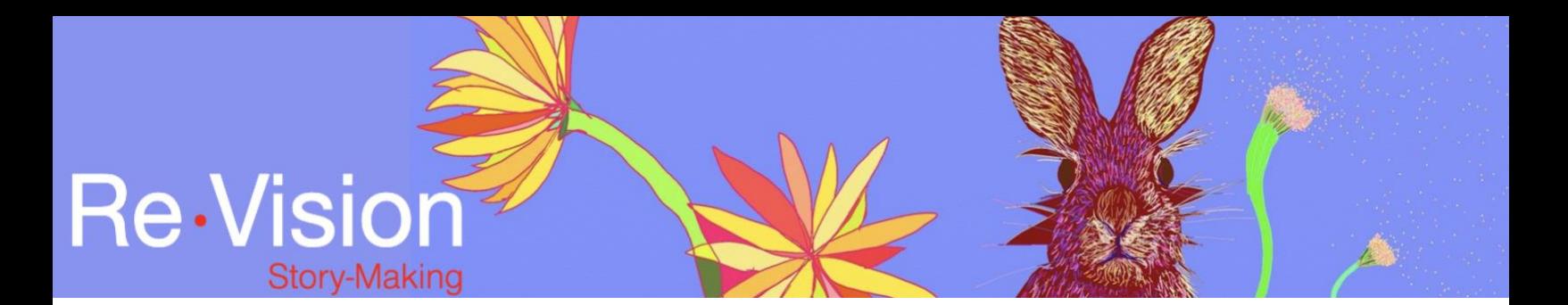

Returning to my timeline, I can watch the caption on my digital story.by dragging my playhead to the beginning of my film and pressing, play. I will then listen to the next section of audio and repeat the same cutting and editing method.

[Voice-over: I remember walking with my sisters through the woods towards Sugar Hill...]

You can also look at the wavelength forms in your audio tracks to anticipate where you might like to cut and transition from caption-to-caption. The preview window also allows me to listen to the audio and ensure my caption matches the words that are being spoken or the audio that I hear. I can also make small adjustments to ensure that my captions are visible on screen such as adjusting the height and the size of the text-box.

Now, we can preview the two captions that I've created.

Captioning is an important part of making a digital story accessible for viewers who are deaf or hard of hearing. Captions and text can also play an important storytelling device, by adding layers of meaning to your digital story.